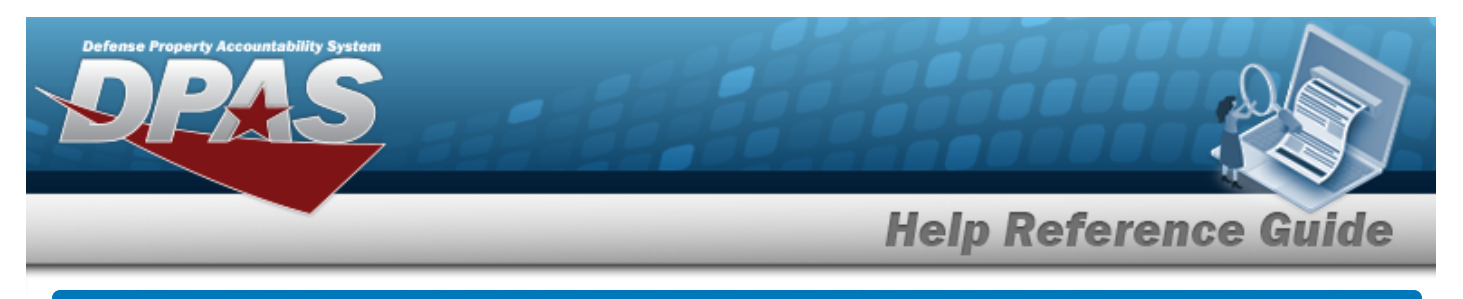

# **DLMS Transactions**

#### **Overview**

The Small Arms / Light Weapons Registry module Defense Logistics Management Standards DLMS Transaction page displays all the incoming and outgoing DLMS transactions.

## **Navigation**

Registry > DLMS Transactions > DLMS Transactions page

## **Procedure**

#### **Search for a DLMS Transaction**

*One or more of the Search Criteria fields can be entered to isolate the results. By default, all*

*results are displayed. Selecting at any point of this procedure returns all fields to the default "All" setting.* 

1. In the Search Criteria box, narrow the results by entering one of the following optional fields.

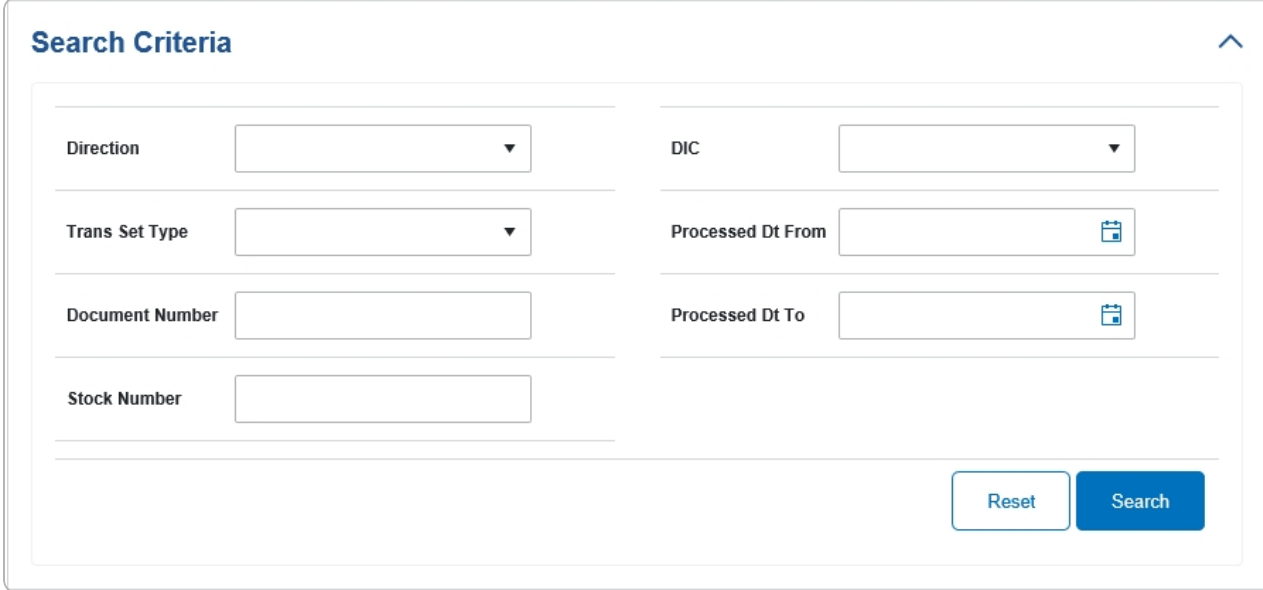

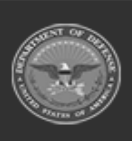

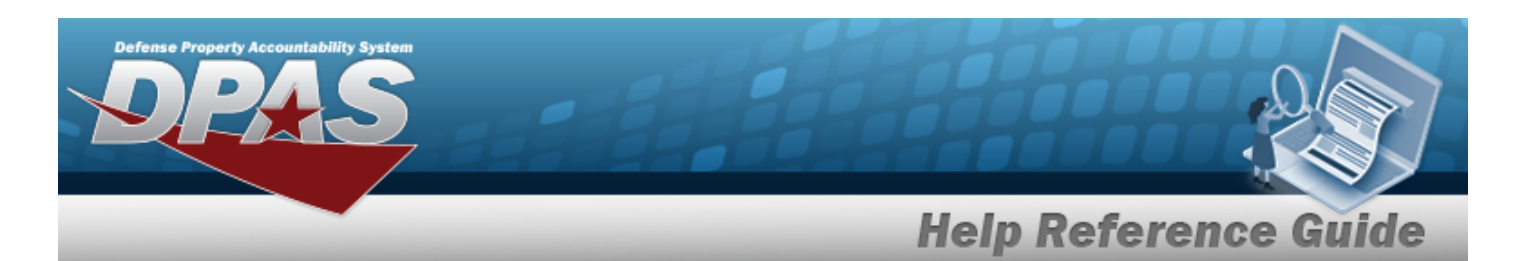

# 2. Select . *The Search Results appear in the panel below.*

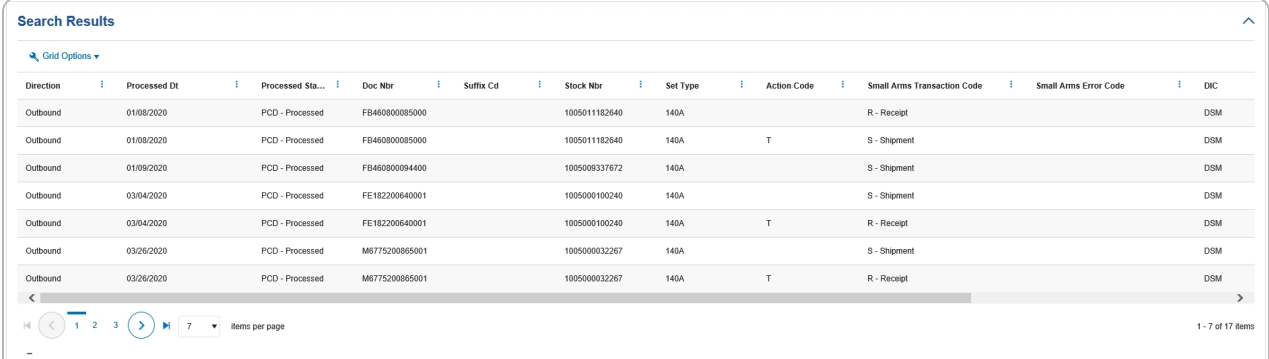

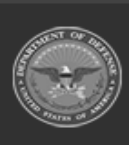

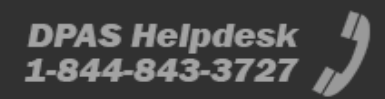